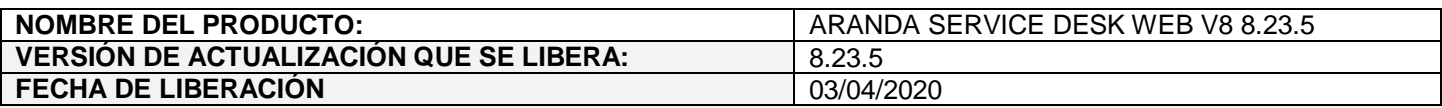

### **DESCRIPCION DE CADA ERROR CORREGIDO**

## **CASO 200074:**

 $\checkmark$  Se soluciona el problema presentado en la consola web de usuarios (USDKV8) al abrir vínculos de artículos desde USDKV8 cuando se cambia la fuente configurada para el vínculo. Ahora se permite abrir los vínculos, aunque la fuente configurada para el vínculo sea diferente a la predeterminada (Times New Roman).

#### **CASO 200079:**

 $\checkmark$  Se soluciona el problema presentado al ejecutar reglas de tareas cuando la regla tiene fecha de creación posterior al 2020-01-01.

### **CASO 200087:**

 $\checkmark$  Se soluciona el problema presentado con la visualización de los campos adicionales de tipo Check box en los correos de aprobación. Ahora al acceder a la opción de "ver información completa" en los correos de aprobación de casos (requerimientos y cambios), los campos adicionales (básicos y avanzados) de tipo checkbox se muestran marcados/desmarcados según como se encuentren en el caso.

## **CASO 200031:**

 $\checkmark$  Se realiza ajuste en ASDKV8 y USDKV8 para que en la Base de conocimiento se muestren embebidos los artículos externos que direccionan a una URL que se puede abrir embebida y que hace referencia a archivos .pdf. Si la URL no puede ser embebida se habilita el link para abrirla en otra pestaña.

#### **Importante:**

- Este ajuste aplica para los navegadores Chrome, Firefox y Edge, Internet Explorer no soporta la funcionalidad.
- Las URL externas pueden ocasionar comportamientos imprevistos al visualizarlas desde artículos debido a las restricciones propias del sitio.

# **CASO 200011:**

 $\checkmark$  Se soluciona el problema presentado al utilizar campos adicionales avanzados por servicio en las búsquedas de casos. Con el ajuste realizado, al añadir una condición de datos adicionales y filtrar los campos por servicio, al seleccionar el servicio en la lista de campos adicionales se muestran los campos configurados para el servicio seleccionado.

## **DESCRIPCIÓN DE CAMBIOS IMPLEMENTADOS**

## **CASO 300103:**

 $\checkmark$  Se adiciona funcionalidad en la creación de casos desde la consola USDKv8 que permite ver las categorías ya sea en modo (Tarjetas o Listado), una vez realizada la actualización, la opción por defecto estará marcada para mostrar en (Tarjetas), después de que se realice una selección diferente por medio del control ubicado

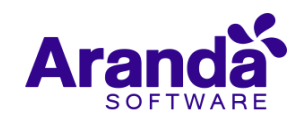

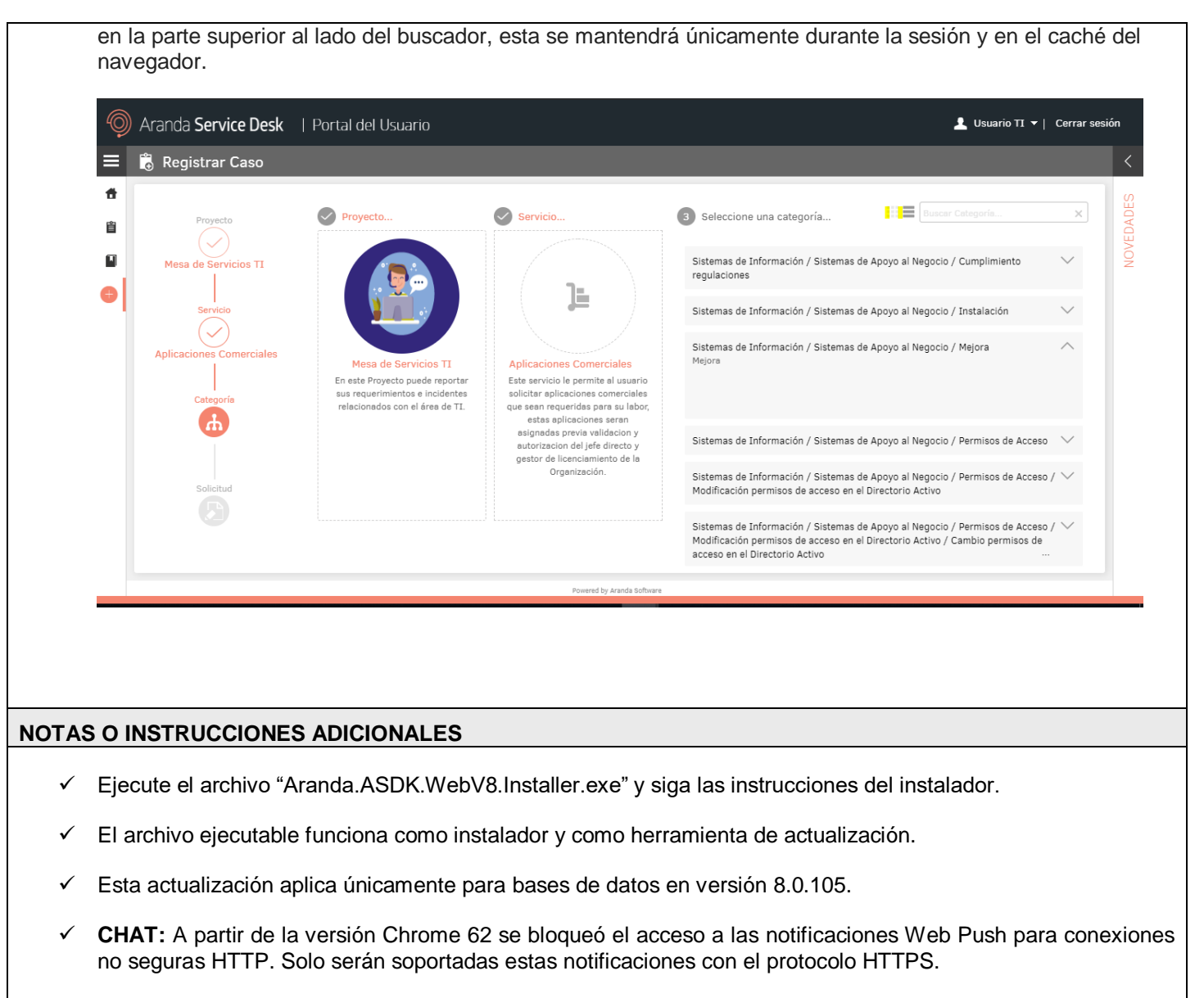

 En el motor de DB Oracle el tamaño máximo del contenido de un artículo es de 32.000 caracteres, por tanto, si se requiere incluir imágenes se recomienda utilizar imágenes de URL pública o imágenes linkeadas a un repositorio remoto para que al almacenarse en DB sean referenciadas con la URL de la imagen y ocupen menos espacio. No se recomienda pegar imágenes locales ya que se referencian como imágenes completas en base64.

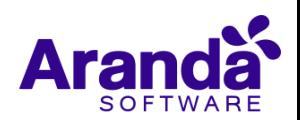